## **Ügyiratlánc javítás**

Továbbiak az Ügyiratlánc javítása funkcióval a hibás szerelt láncú ügyiratok - illetve a Szerelt ügyiratok együttes átadása javíthatóak. A hibás szerelt láncokra - illetve a Szerelt ügyiratok együttes átadása a rendszer hibaüzenettel hívja fel a figyelmet olyan esetekben, amelyeknél a szerelt láncnak egyidejűleg kellene mozognia, de ezt valamilyen hiba akadályozza, ekkor jellemzően az alábbi hibaüzenet jelenik meg:

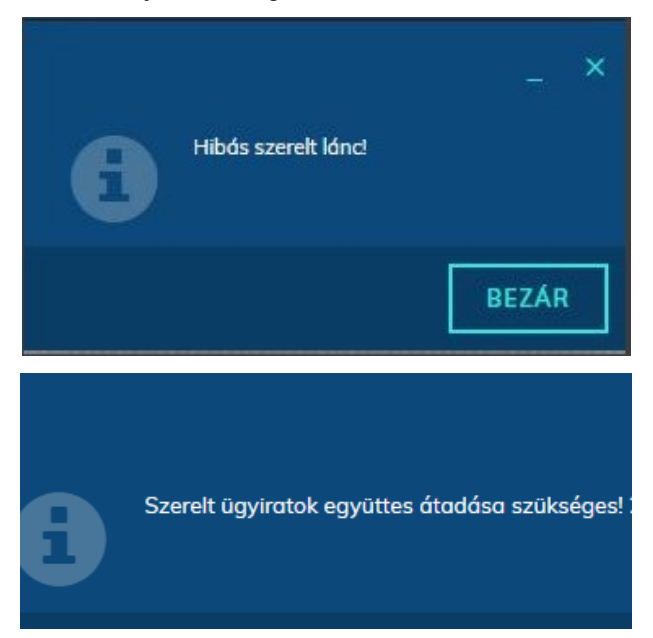

A továbbiakban a hibaüzenet részletesebb lesz, így jobban látható, hogy az adott lánccal mi a pontos probléma:

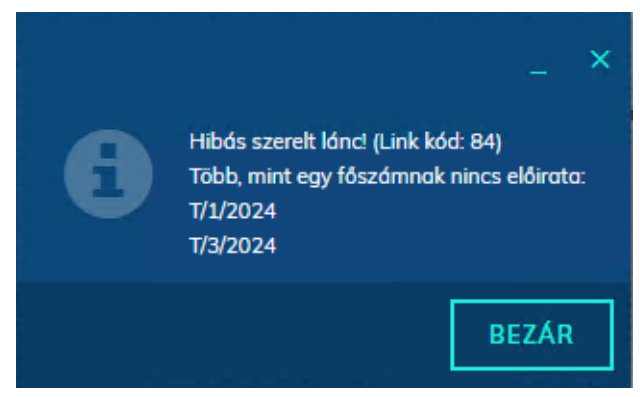

A funkció használatához a megfelelő felhasználói csoportnak (Ügyintéző/Lekérdező) az alábbi menüjog megadása szükséges:

Ügyiratlánc javítás (Kód: 8345)

A funkció a Listák\Iktatás\Főszámok menüpontban, a Továbbiak funkciógomb alatt érhető el, miután egy főszám kijelölésre került a találati listában:

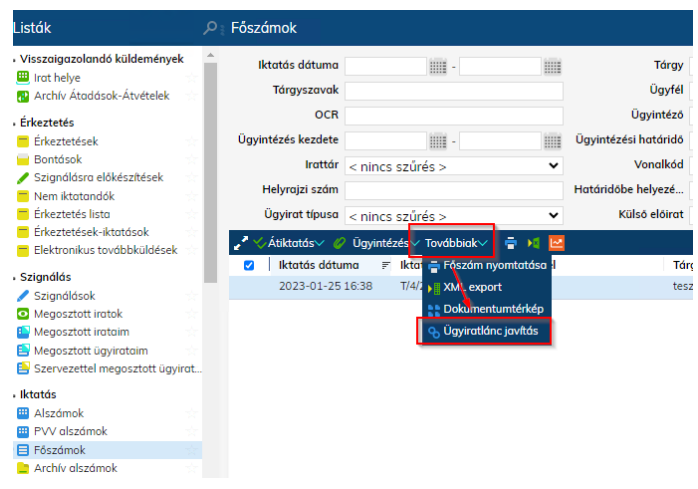

A funkciógomb megnyomására az "Ügyiratlánc javítás" ablak jelenik meg:

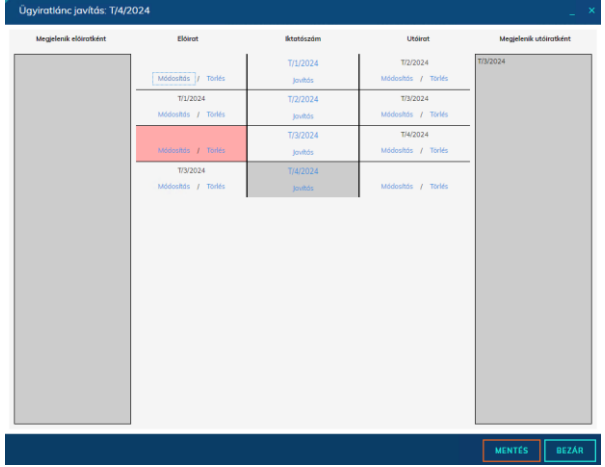

A felugró ablak középső oszlopában jelenik meg a teljes ügyiratlánc. A lánc aktuálisan kijelölt eleme **szürke** háttérrel jelenik meg:

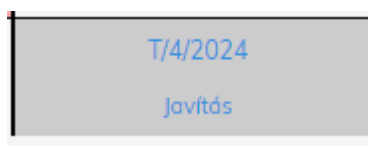

A rendszer által hibásnak vélt elemek **piros** háttérrel jelennek meg:

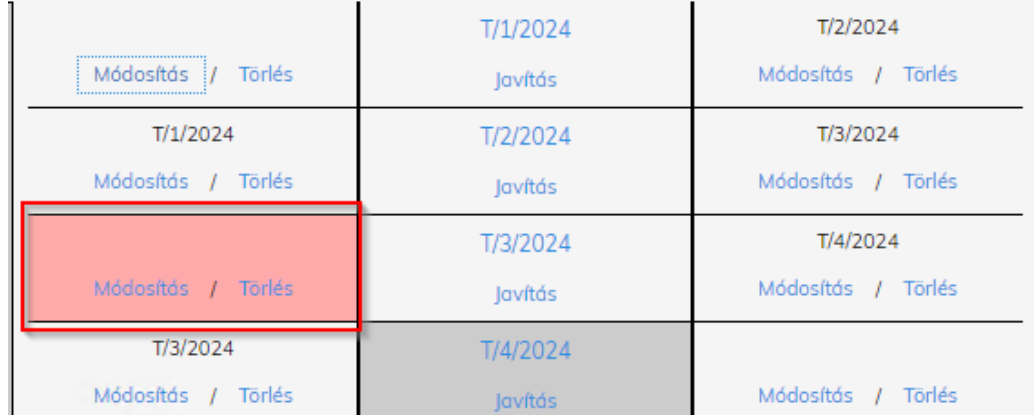

A középső oszlopban az iktatószámokra kattintva változtathatjuk a kijelölt iktatószámot, ezzel a **"Megjelenik előiratként"** és **"Megjelenik utóiratként"** oszlopok is kitöltésre kerülnek. Az említett oszlopok háttérszíne attól függően változik, hogy található-e a rendszer által hibásnak vélt elem. Jelen esetben a T/3/2024 több főszám előirataként is meg van jelölve a rendszerben (ami elviekben nem lehetséges), ezért hibásnak véli a rendszer (a "Megjelenik előiratként" oszlop piros háttérrel jelenik meg), viszont csak egyetlen főszám utóirat (ezért a "Megjelenik útóiratként" oszlop szürke háttérrel jelenik meg):

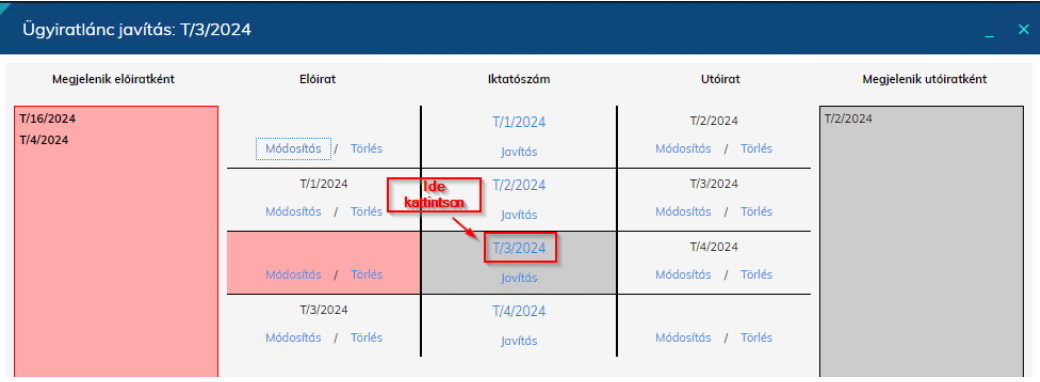

A "Hibás szerelt lánc" hibaüzenet megszűntetése érdekében a piros jelölések eltűntetésére kell törekedeni, ehhez az alábbiak szükségesek:

- A lánc első elemének nem lehet előirata
- A lánc utolsó elemének nem lehet utóirata
- A lánc közbenső elemeinek folytonosnak kell lennie, az elő-utóiratok kizárólag egymásra hivatkozhatnak
- A lánc elemei minden esetben maximum egy főszám előiratai és\vagy utóiratai lehetnek

A fentiek megvalósítása érdekében az ablakban az alábbi funkciók érhetőek el:

- **Javítás gomb:** A középső oszlop elemeinél a javítás gombra kattintva a rendszer megkísérli kitölteni az elő és\vagy utóirat mezőt a rendelkezésre álló információból.
- **Módosítás gomb:** Az előirat és utóirat oszlopokban elérhető módosítás gombbal megváltoztathatjuk az adott sorban található főszám elő- vagy utóiratát. A gomb megnyomására egy felugró ablakban kell megadni a pontos iktatószámot.
- **Törlés gomb:** Az előirat és utóirat oszlopokban elérhető törlés gombbal törölhetjük az adott sorban található főszám elő- vagy utóiratát. Amennyiben egy kapcsolatot megszűntetünk mindkét oldalról, úgy a rendszer elvágja a láncot és két külön iratláncot hoz létre.

A műveletek elvégzését követően a "Mentés" gomb lenyomásával életbelépnek az elvégzett módosítások és a rendszer újratölti az iratláncot:

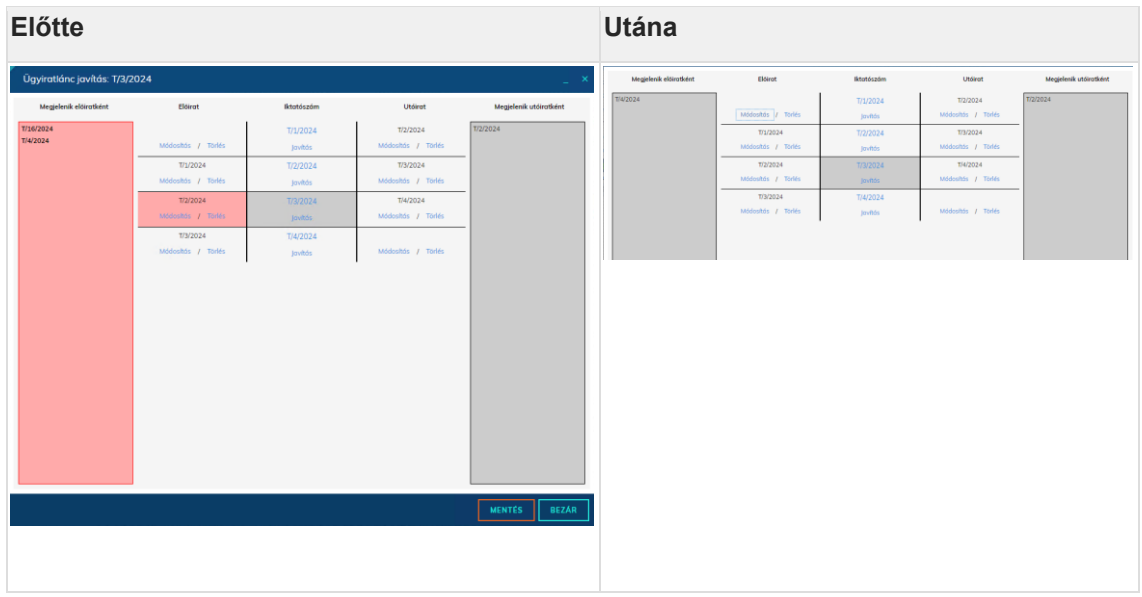

A funkció az ügyiratok mozgatását nem végzi el. Amennyiben a lánc elemei eltérő felhasználóknál találhatóak meg, abban az esetben az ügyiratok mozgatásáról gondoskodni kell (a felületen található átadás funkciókkal, vagy a Feladatok\Irattárazás menüpontban található Ügyirat tool funkcióval).

Szerelt ügyiratok együttes átadása rendszerüzenethez tartozó javítás, megegyezik a "Hibás szerelt lánc" folyamatleírásával.